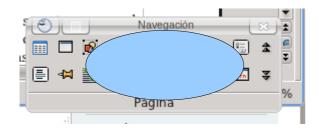

First image: it's smaller than the page. Selecting both, image and shape and performing Right click → Shapes → Intersect you'll obtain the expected result.

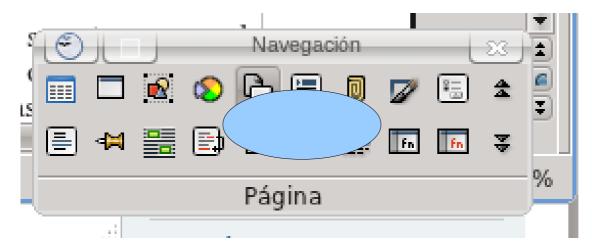

Second image: it's the same than before, but it was enlarged

Now, selecting both, enlarged image and shape and doing Right click → Shapes → Intersect you'll obtain weird results...

## Panel de Control de Usuario

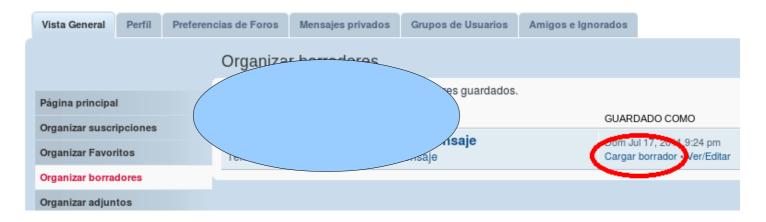

Third image: originally larger than the page. Selecting both, picture and shape and doing Right click  $\rightarrow$  Shapes  $\rightarrow$  Intersect gives same results as with second picture, but now even if you perform over the image a right click  $\rightarrow$  Original size, you will get weird results

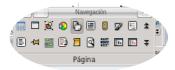

## Result on First image: the expected result

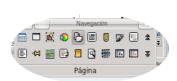

Result on Second image: unexpected result!

Instead of a "stretched" version, you obtain the image on its original size.

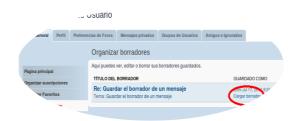

Result on Third image: you obtain an even more compressed image!